## **учителей и родителей в регионах**

## Регистрация для учащихся, учителей и родителей в регионах

Для работы с сервисами МЭШ необходимо зарегистрироваться на портале gosuslugi.ru или использовать уже имеющуюся учетную запись.

Для создания учетной записи выполните несколько действий.

- 1. Откройте сайт [gosuslugi.ru](https://gosuslugi.ru).
- 2. Нажмите на кнопку «Регистрация» (рис.1).

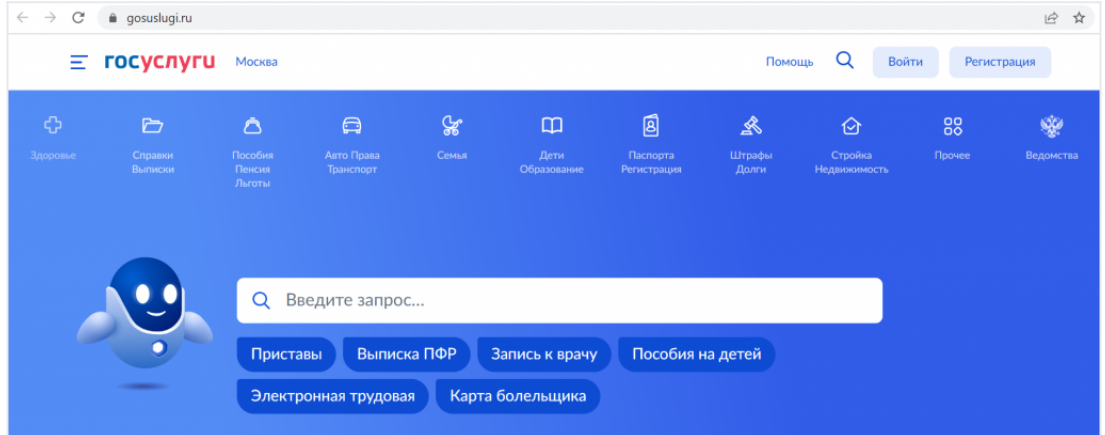

Рисунок 1. Вход на портал

3. Заполните форму регистрации и нажмите кнопку «Зарегистрироваться» (рис.2).

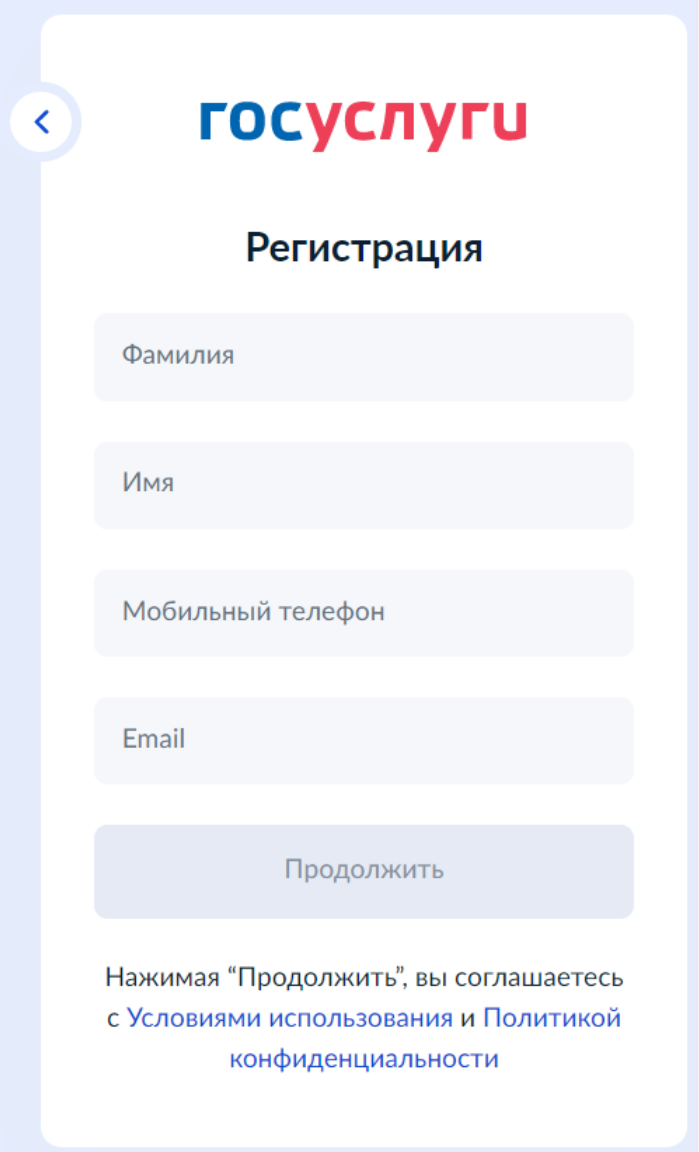

Рисунок 2. Регистрация на портале

4. В личном кабинете во вкладке «Мои данные» нажмите кнопку «Заполнить профиль» (рис.3).

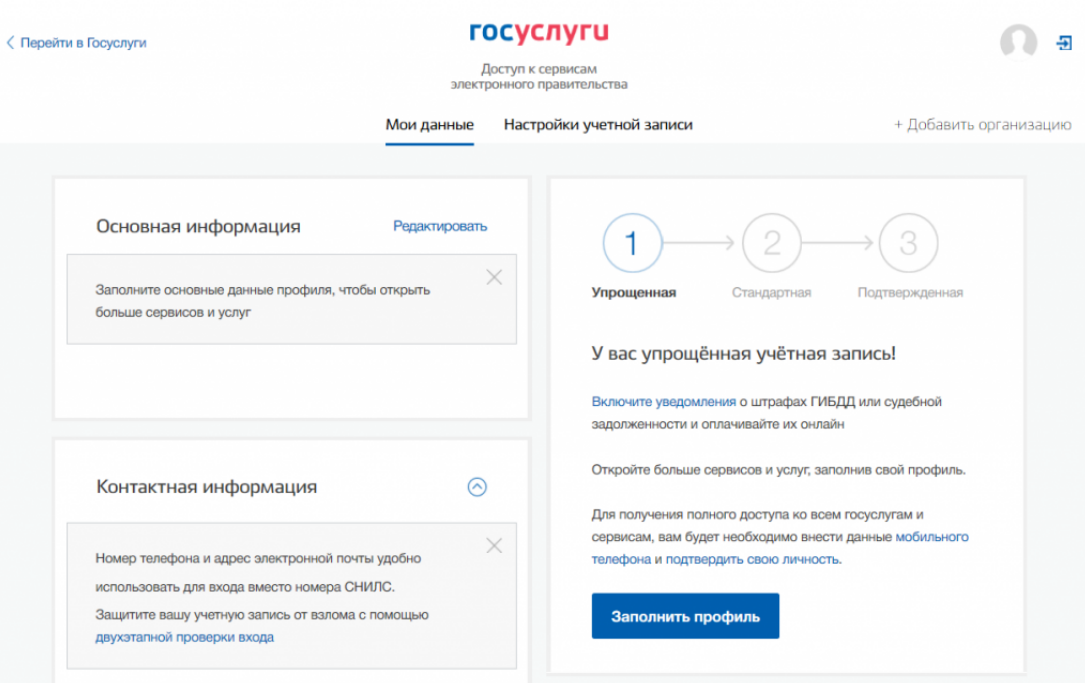

Рисунок 3. Мои данные

 5. На открывшейся странице внесите оставшиеся контактные данные (рис.4).

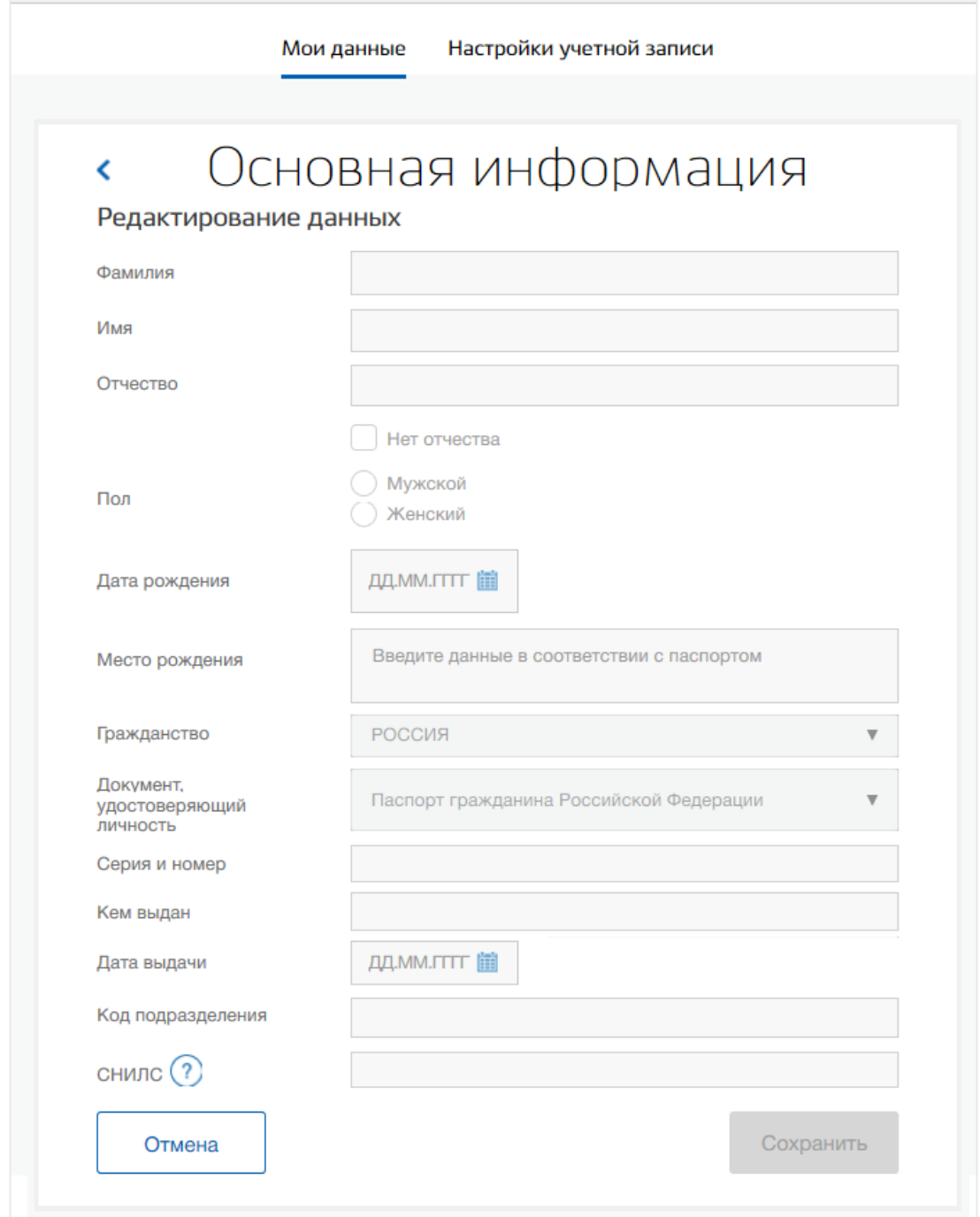

Рисунок 4. Мои документы

Важно! Для сотрудников образовательных учреждений учётная запись должна иметь подтвержденный СНИЛС на портале gosuslugi.ru.

6. Нажмите на кнопку «Сохранить» и дождитесь подтверждения проверки на портале.